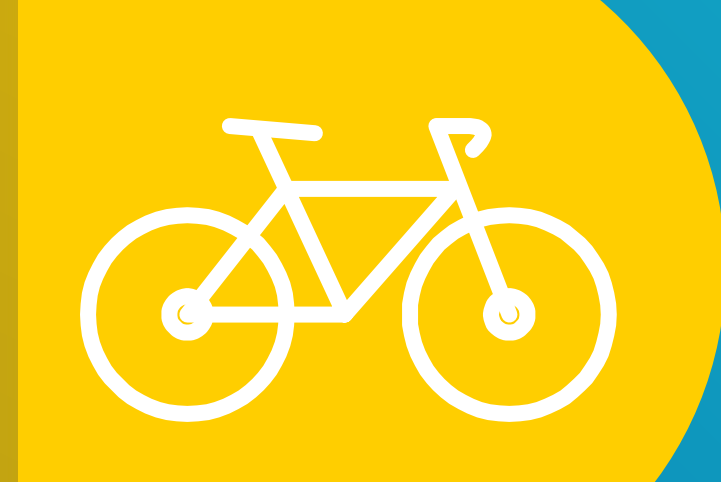

# **Senior Exit Presentation**

# **Objectives**

- Complete the 2024 DGS Graduation Survey ○ This is where you designate your final transcript location
- Update personal information in Naviance
- Complete the D99 Senior Exit Survey

# **Log into Naviance**

**DGS Home Page**

#### **I WANT TO...**

- Access the Student Choice Platform
- Find Academic Support
- · Reflect for Reassessment
- AP Exam Registration (2023-2024)
- Contact Tech Support
- Log into Home Access Center
- Log into StudentSquare
- Resource/Testing Center
- · Schedule a Testing Center Appointment
- · Job Board
- · Student Parking Information

#### **Access Naviance**

- · Find Work Permit Applications
- Access the Web Store
- Apply for Angel Fund
- Report a Concern

#### **More Options...**

#### **TELL ME ABOUT...**

- · 2024-2025 Academic Planning Guide
- · 2023-2024 Academic Planning Guide
- Accelerated Placement/Honors Courses
- · Student/Parent Handbook
- Athletic/Activities Handbook
- Warning Signs of Suicide Facts
- · Absent? Parent must call 630-795-8550

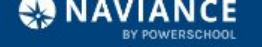

### **Enable Student Success**

Naviance helps students reach their goals by developing skills critical for college, career and life.

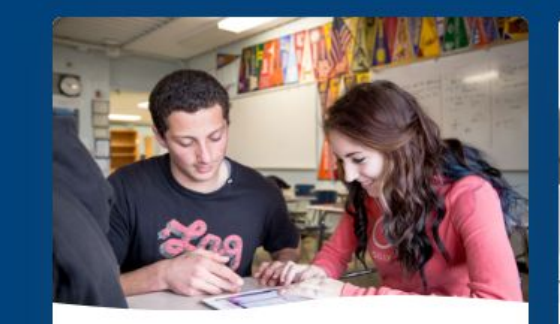

#### **About Naviance**

Learn how Naviance can help your students, school and district to improve outcomes.

**Learn More** 

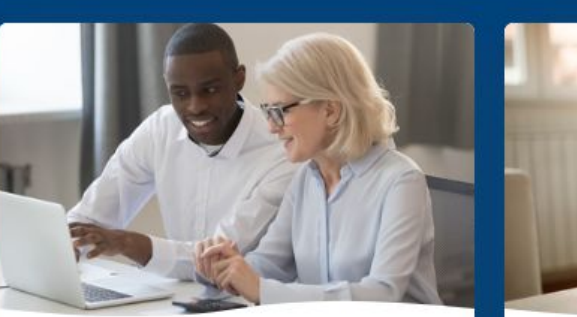

### **Product Support**

Our Support Services are available to help you with Naviance.

**Get Help** 

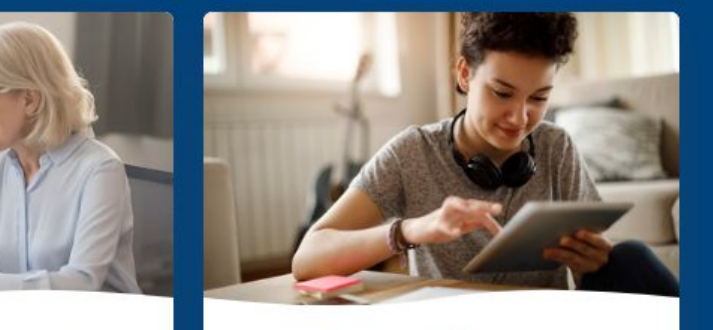

### Account Log-in

Sign in below to access your Naviance account.

**For Students and Parents** 

School and F **District Staff** 

## **Logging Into Naviance**

#### Which school would you like to login to?

GO

#### We need more information

In order to log you into Naviance we need you to identify your school.

#### Enter your school name, city, or zipcode

Type to search

If there are multiple schools in your district make sure you select the right one.

I'm a school or district staff member

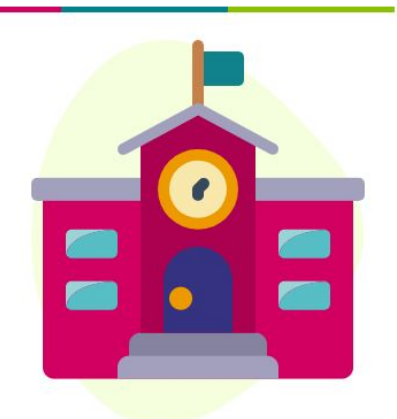

● Enter school zip code - 60516

**Select Downers** Grove South

### Welcome to Naviance Student.

Black is the color of

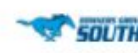

**Click** "Student"

**SSO**

 $\zeta^{\mathcal{S}}$ 

- **Click** "Continue with Single Sign On"
- Enter or select your DGS email

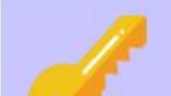

### Please choose your user type.

This allows Naviance to help you log in the way your school and district prefers.

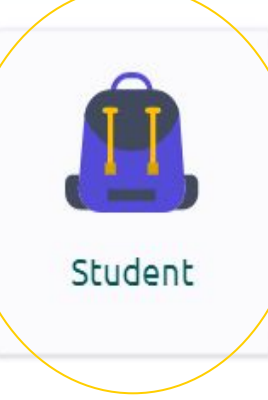

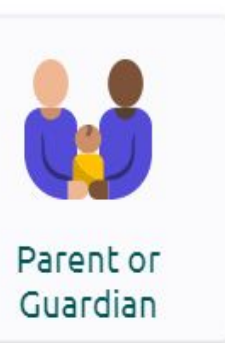

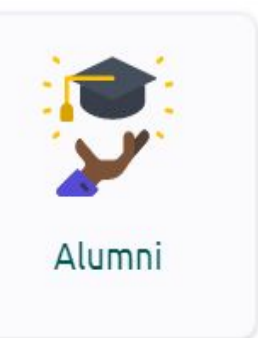

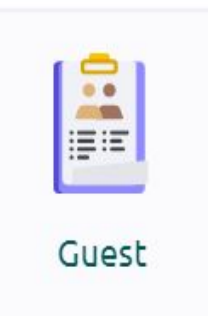

### I'm new and need to register!

# **Graduation Survey**

**2**

\*Important\* This survey is how we know where to send your final transcript!

# **Not Going to College?**

● Complete the survey today

# **Already Know your College?**

● Complete the survey today

## **Undecided on Which College?**

- No pressure to make a decision for today's lesson.
- Advice: Do not make a decision until you know your financial aid award package.
- Many colleges have pushed back decision deadlines until June or later.
- It is your responsibility to know your deadline.

## **Transcript Requests after Today**

- If you are attending a 4-year college but are still undecided on which one, do not complete survey today
- If you make a decision before May 10th:
	- Complete this survey (link found in Naviance, About Me, Surveys)
- Decisions After May 10th:
	- Email Mrs. Lichaj at [alichaj@csd99.org.](mailto:alichaj@csd99.org) This is your responsibility!
	- In the "Subject Line" of your email provide your First and Last name with DGS school ID number.

State to which college to send your transcript. Don't abbreviate college name.

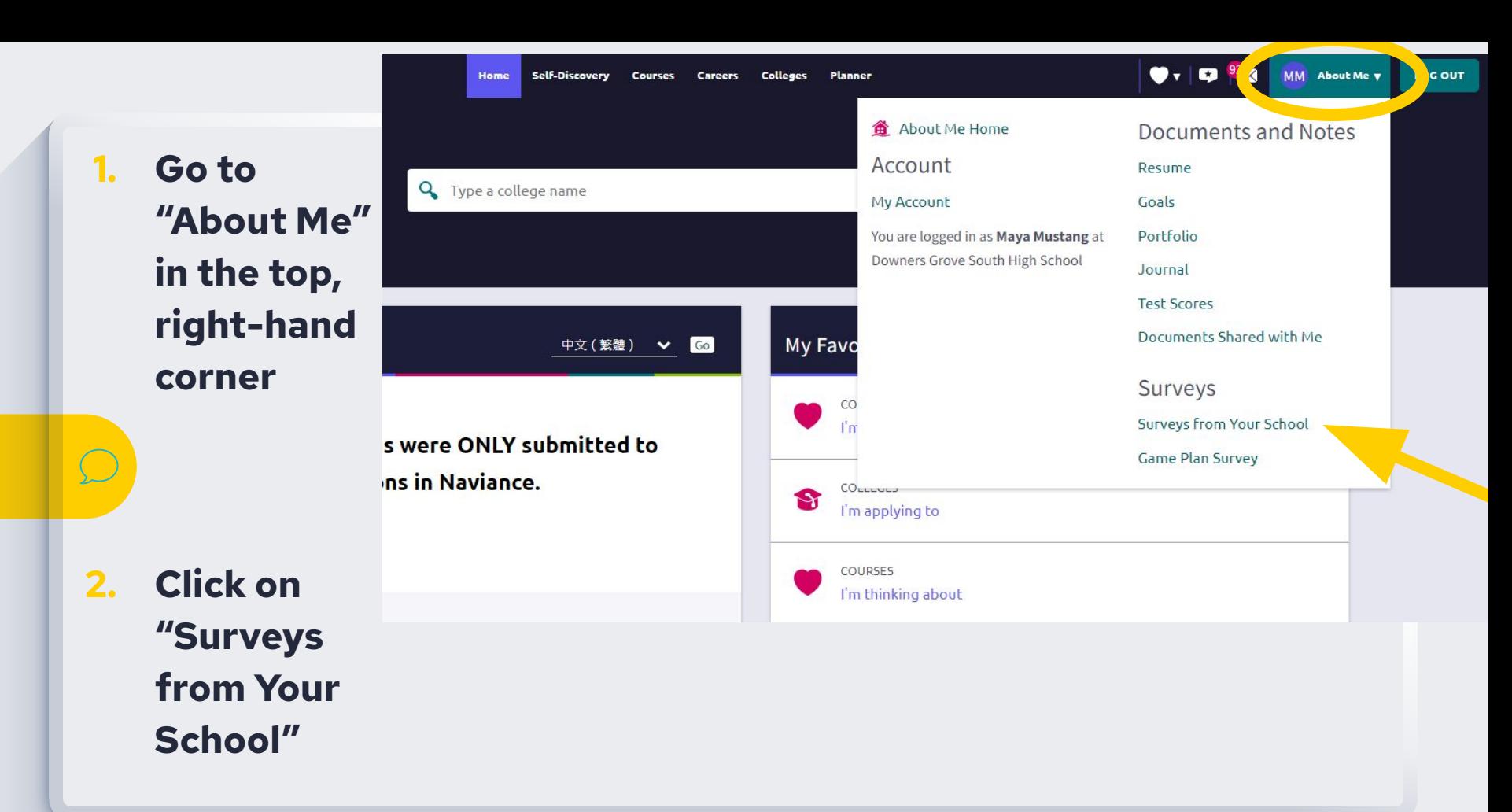

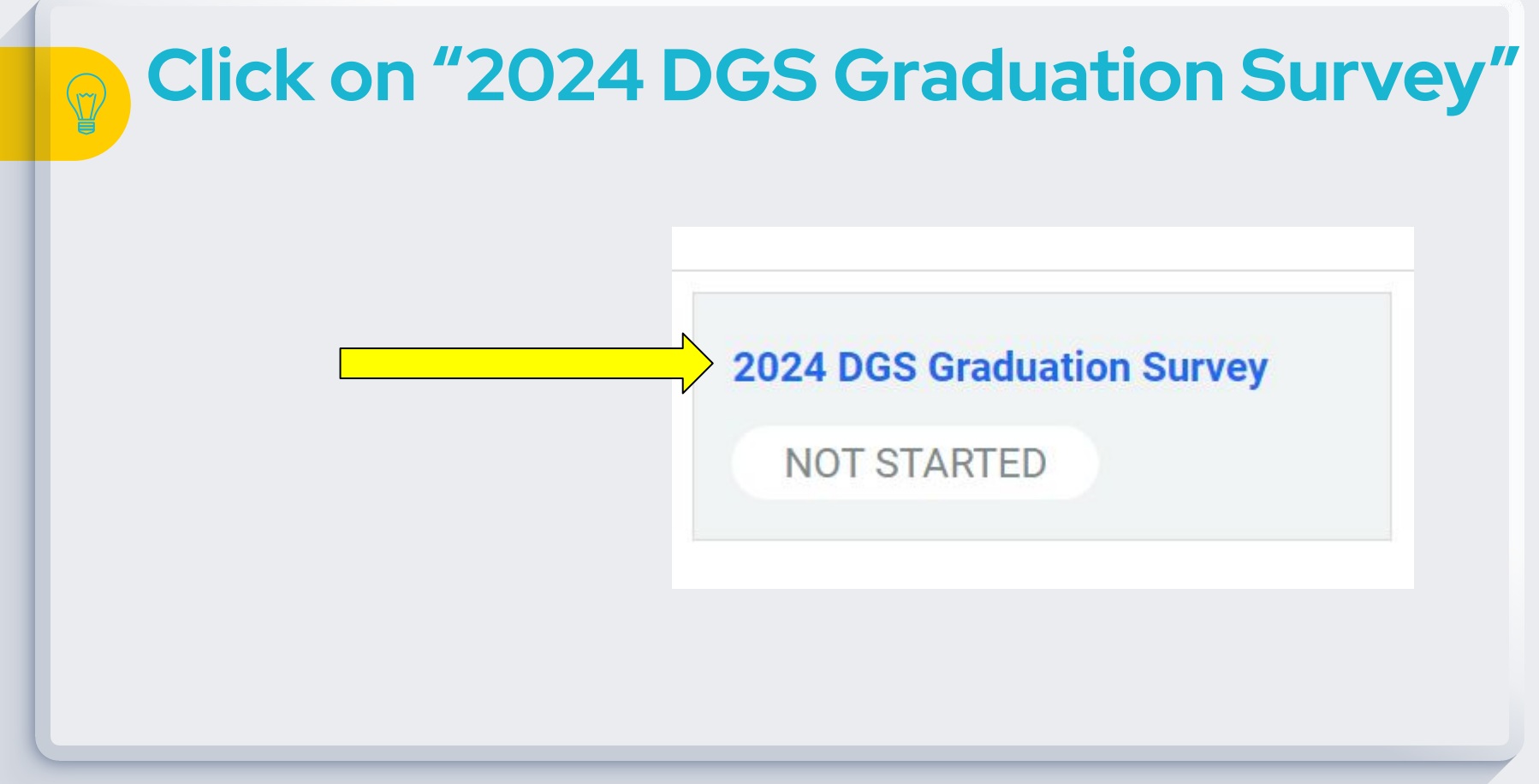

Click here for link to 2-min how-to video

# **[Complete DGS Graduation Survey](https://drive.google.com/file/d/1zEcGySfCE6ZGFXpnkgcbrdTvmv8p0x3p/view)**

- Question 3
	- Answer the drop down box for **all** colleges: accepted, denied, or incomplete.
		- You can be accepted to many schools, but only click on one "attending"
	- Only select **one** "attending" college and for the same college select "send final transcript"
- Be honest your peers do not see this information

# **Change your mind? Need help?**

- If you answered the survey saying you still needed help or had questions, Mr. Robinson or Ms. Nolan will reach out via email to **your personal email address.**
- If you change your mind about location of final transcript:
	- Email Mrs. Lichaj at [alichaj@csd99.org.](mailto:alichaj@csd99.org) This is your responsibility!
	- In the "Subject Line" of your email provide your First and Last name with DGS school ID number.
		- Don't abbreviate college name

# **Change your email address in Naviance**

This is how we will contact you in the future

**3**

 $\blacktriangleright$   $\blacktriangleright$   $\blacktriangleright$   $\frac{92}{24}$  MM About Me  $\blacktriangleright$ Home **Self-Discovery** Courses **Careers Colleges** Planner **企** About Me Home **Documents and Notes** Account Resume **Q** Type a college name My Account Goals **Click on "About Me"** You are logged in as M a Mustang at Portfolio bower couth High School Journal Click on "My Account" **Test Scores** Documents Shared with Me My Favo 中文(繁體) ◆  $\boxed{60}$ 

s were ONLY submitted to

ins in Naviance.

 $CO$  $\Gamma$ n  $CO<sub>ELLU</sub>$ ❤ I'm applying to

Surveys

Surveys from Your School

**Game Plan Survey** 

**COURSES** I'm thinking about **LOG OUT** 

### **Click on "Edit" under the Contact section**

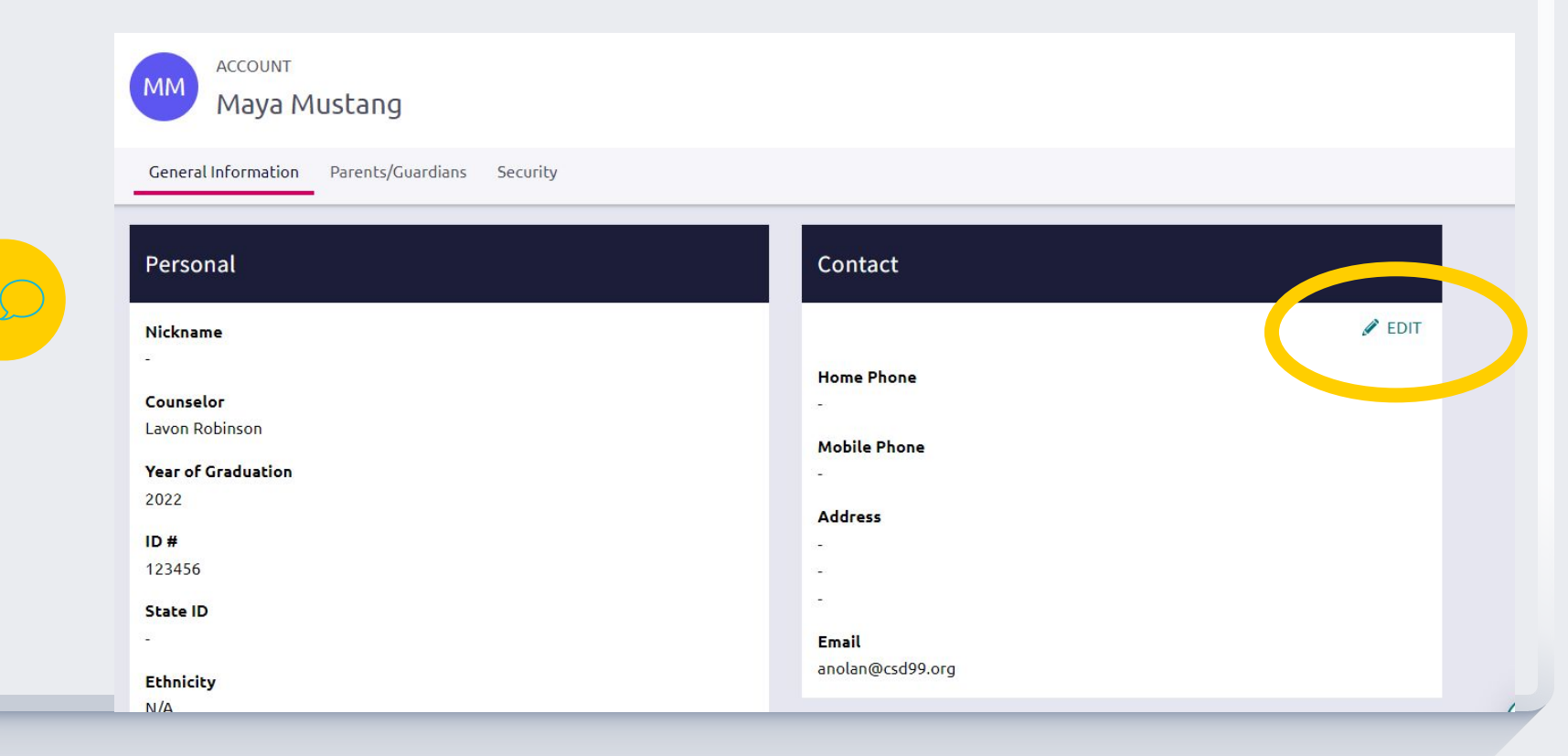

**Enter your personal email address and then click "save".**

**\*This does not change your username. Still use SSO to login\***

**We will use this email address to contact you in the future about alumni opportunities or if we have questions about transcripts.**

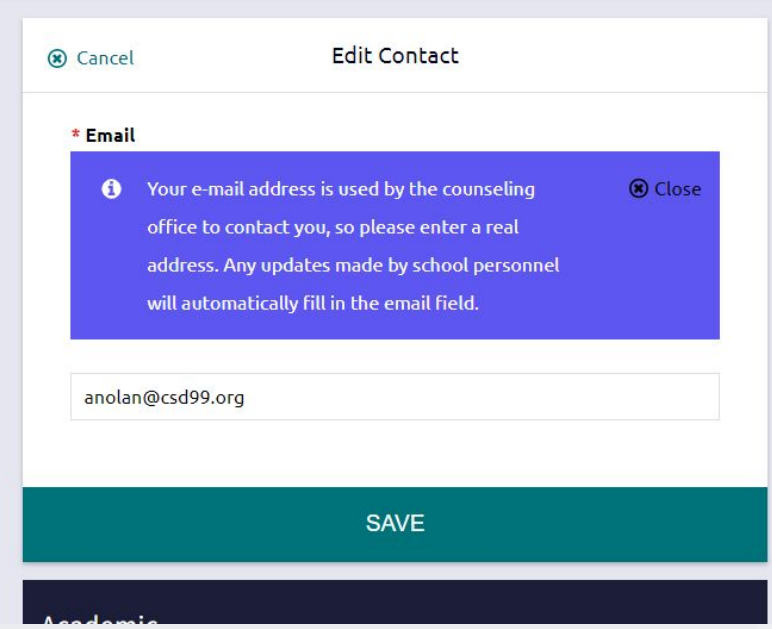

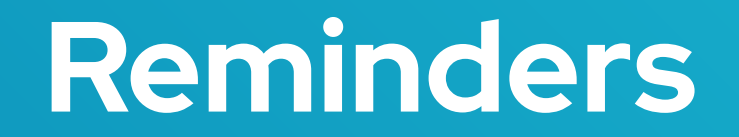

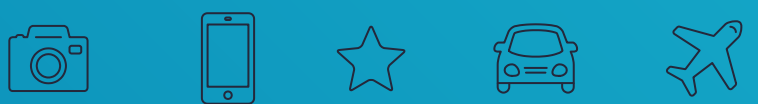

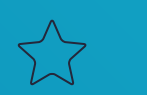

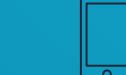

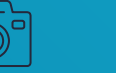

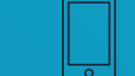

# **FAFSA and Financial Aid**

- FAFSA, Alternative Application, or Waiver is a graduation requirement
- If you still need FAFSA help please let a counselor know
	- Or contact our ISAC Rep Angelo Brown: angelobrown@illinois.gov

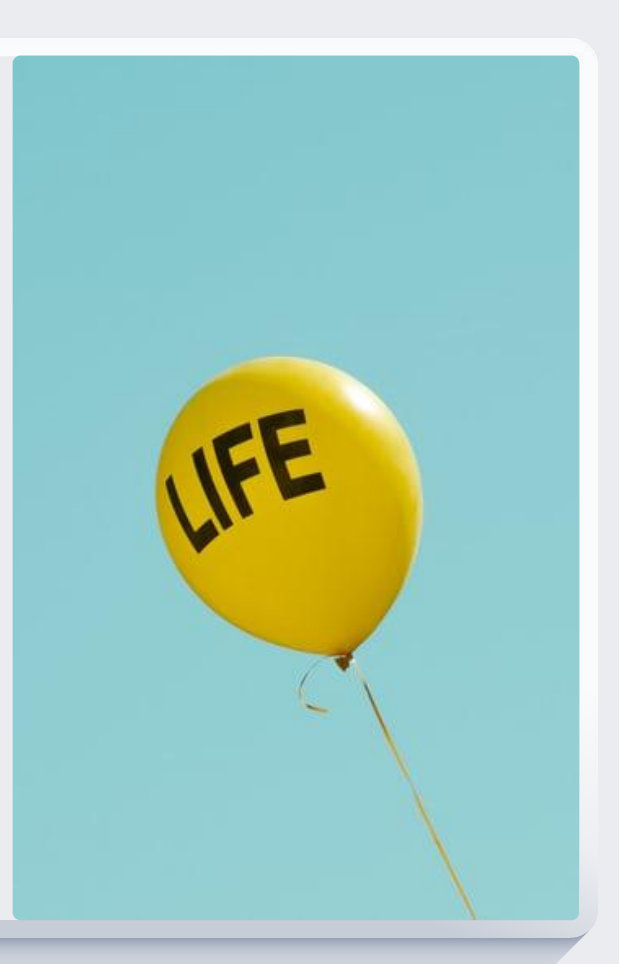

### **Extra Help**  $\sqrt{9}$

- There is time to get help if you're undecided
	- Many colleges have later decision deadlines
	- Let your counselor know if you need help
- **•** Ms. Anita will be here during Non-Decision Day on 5/3

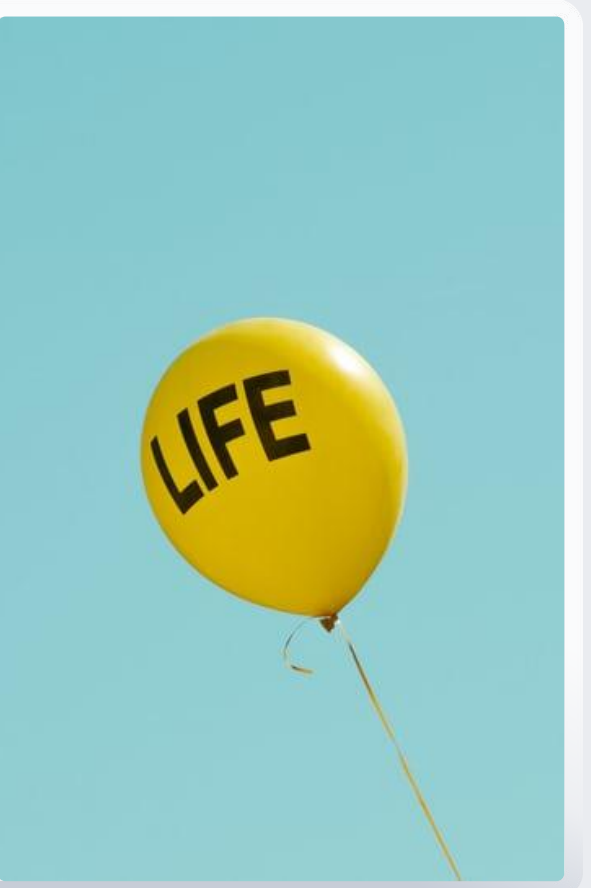

# **College of DuPage**

- Math Placement/ALEKS tests
	- Most math courses at COD have a prerequisite. These prerequisites may be met using a qualifying score on the ALEKS Math Placement Test. Your ALEKS scores are automatically sent to COD from DGS if you are in PQL.

### ● Next Steps

○ Make sure you have set up your MyAccess account, email address, done placement testing, and have scheduled an appointment with an advisor.

- Wear your college, career outfits - wear multiple if still deciding!
- Come to the College/Career Center during lunches
- **Gift card raffles, food,** music, backdrop for selfies, free swag, & more!

# **Non-Decision Day Celebration Friday, May 3**  $\begin{matrix} 1 & 1 \\ 1 & 1 \end{matrix}$

# **Last… Complete the D99 Senior Exit Survey**<br>D99 Senior Exit Survey [\(click here\)](https://docs.google.com/forms/d/e/1FAIpQLScf970VJHpDzsHAXCIQ3AmPjHuKcJccz8ONfi_MWVX23Ef_fw/viewform)

### **—> DGS Home Page**

—>"Student Support Services" Drop Down

- —> Click on "School Counselors"
- →>Click on "Focus Program"

 $\rightarrow$  At the bottom of the Focus Program page, click on "D99 Senior Exit Survey"

### **Academic Planning Counselors Contact Counseling Staff** Academic Resources AP Information Career Resources Class of 2027 **College Application Process College Athletics College Rep Visits** College Resources **DGS Courses** Financial Aid **Focus Program** Naviance **Military Careers** Scholarships **Traing Information Test Preparation Information Undocumented Student Resources** Deans

#### ool Students

#### • Course selection for grade 12

#### **Senior**

Any questions pertaining to the information can be directed to your school counselor or to the College and Career Center, Rm. A104

- · Senior Open House Presentation (Curriculum Night)
- · Post-secondary information
- Senior Credit Requirement Verification and Post Planning meeting with counselors
- · Finalization of post-high school plans
- · Senior Focus Presentation Sept. 7 Sept. 15

#### o Part 2

Senior Exit Spring 2023

- o 1st Survey: D99 Senior Exit Survey (click on this link to access the Google Survey
	- 2nd Survey: DGS Grauder Survey (can access this